cordon d'alimentation au port AC-in du moniteur, et l'autre extrémité à une • **So schließen Sie das Netzkabel an**: Verbinden Sie das eine Ende des Audiokabels mit dem Stromeingang des Monitors und das andere mit einer Steckdose. • **So schließen Sie das VGA- / DVI-Kabel an**: 

 $3\sqrt{4}$ 

Pour connecter le câble VGA / DVI : Branchez le connecteur VGA/DVI au port VGA/DVI du moniteur LCD. b. Connectez l'autre extrémité du câble VGA/DVI au port VGA/DVI de

votre ordinateur .<br>C. Se**rrez les deux vis pour sécuriser le connecteur VGA/DVI.**<br>• **Pour connecter le câble audio** : connectez une extrémité du câble audio au

port d'entrée audio du moniteur, et l'autre extrémité au port de sortie audio de l'ordinateur<sub>.</sub><br>Lorsque les câbles VGA et DVI sont tous deux connectés,vous pouvez choisird utiliser le Icomme source vidéo depuis le menu OSD(sur une sélection de mo Audiokabels mit dem Audioeingang des Monitors und das andere Ende mit

das Element **Input Select** der OSD-Funktion den VGA- oder DVI-Modus auswählen. computer. c. Stringere le due viti per fissare il connettore VGA/DVI. • **Per collegare il cavo audio (nei modelli con altoparlanti)**: collegare un' estremità del cavo audio alla porta Audio-in del monitor, e l'altra estremità

• **Per collegare il cavo di alimentazione**: fissare un'estremità dell'alimentatore alla porta ingresso AC del monitor e l' altra ad una presa di corrente. • **Per collegare il cavo VGA/DVI :**<br>a. Inserire il connettore VGA/DVI alla porta VGA/DVI del monitor LCD b. Collegare l'altra estremità del cavo VGA DVI alla porta VGA/DVI del

alla audio-out del computer.<br>Quando è collegato sia il cavo VGA che il cavo DVI, è possibile scegliere la modalità VGA o la modalità DVI dalla voce **Selezione Input** fra le funzioni OSD (per alcuni modelli).

• **Para conectar el cable de alimentación:** conecte un extremo del cable de alimentación de forma segura al puerto de entrada de CA del monitor y el otro extremo a una toma de corriente electrica.<br>• **Para conectar el cable VGA/DVI:** 

a. Enchufe el conector VGA/DVI al puerto VGA/DVI del monitor LCD.

b. Conecte el otro extremo del cable VGA/ DVI al puerto VGA/DVI del equipo. − c. Apriete los dos tornillos para asegurar el conector VGA/DVI.<br>**• Para conectar el cable de audio (para modelos con altavoces)**:conecte un extremo del cable de audio al puerto de entrada de audio del monitor y el otro extremo al puerto de salida de audio del equipo.

#### Cuando los cables VGA y DVI esten conectados, podra elegir el modo VGA o DVI en<br>el elemento Seleccionar entrada de las funciones OSD (para algunos modelos). Когда оба кабеля VGA и DVI подключены, в DVI в пункте Выбор входа функции OSD (дл 전원 코드 연결: 전원 코드의 한 쪽 끝을 모니터의 AC 입력 포트에 연결하고,

\_\_<br>하 쪽 끝은 전원 콘센트에 연결해 주십시오. /GA 케이블/DVI 케이블 연결: .<br>'니터의 VGA/DVI 포트에 연결해 주십시오.

 b 再將訊號線的另一端,連接至電腦上面的 VGA/DVI 埠。 然後將 VGA/DVI 接頭上的二顆螺絲鎖鎖堅

‧ 連接音源線(部份內建喇叭的機種提供):請將立體聲音源訊號線的一 端連接至顯示器上音源輸入(Audio-in)的連接埠,然後另一端則連接 至電腦上面的音源輸出(Audio-Out)埠。<br>當您同時連接 VGA(D-Sub)及 DVI 訊號線時,您可以利用 OSD 選單切

• **電源コード:**電源コードのコネクタをディスプレイの AC 入力ポートに接続  $L$ 、プラ グを電源コンセントに接続します。

イのオーディオ入力ポートとコンピュータのオーディオ出力ポートに接続します。 VGAケーフルと DVIケーフルを両万接続すると、OSD (オンスクリーンティスフレイ)<br>の項目「**Input Select(入力選択**)」で VGA モードまたは DVI モードからモードを<br>選択できます。(特定モデルのみ)

b. VGA / DVI 케이블의 다른 한 쪽 끝을 컴퓨터의 VGA/DVI 포트에 연결해 - 주십시오.<br>c. 두 나사를 조여 VGA/DVI 커넥터를 고정해 주십시오.

• **오디오 케이블 연결(스피커 포함 모델의 경우)**: 오디오케이블의 한쪽 끝을 모<br>- 니터의 오디오 입력 포트에 연결하고, 다른 한 쪽 끝을 컴퓨터의 오디오 출력

포트에 연결해 주십시오.<br>VGA 케이블과 DVI 케이블이 모두 연결되어 있을 경우 OSD 기능의 입력 선택 항목에서 VGA 모드 또는 DVI 모드 중의 하나를 선택 가능합니다 (일부 모델).

**Väin liität virtajohdon:** liitä virtajohdon toinen pää tukevasti näytön ACtuloporttiin ja toinen pää pistorasiaan

• **ในการเชื่อมต่อสายเพาเวอร:** เชื่อมต่อปลายด้านหนึ่งของสายเพาเวอร์ไปยัง พอร์ต AC เข้าของจอภาพ และปลายอีกด้านหนึ่งใปยังเต้าเสียบใฟฟ้า • ในการเชื่อมต่อสายเคเบิล **VGA/DVI**: ก. เสียบขั้วต่อ VGA/DVI ไปยังพอร์ต VGA/DVI ของจอภาพ LCD . เชื่อมต่อปลายอีกด้านหนึ่งของสายเคเบิล VGA/DVI "เปยังพอร์ต VGA/DVI ของคอมพิวเตอร์ . ขันสกรทั้งสองตัว เพื่อยึดขั้วต่อ VGA/DVI ให้แ

разъему audio-out компьютера.

**Koble til strømledningen:** koble en en inngangskontakten på monitoren, og d

**Sådan tilsluttes elledningen:** Sæt den ene ende af elledi AC-indgangsstikket på billedskærmen, og den anden ende i en stikkontakt. • **Tilslutning af VGA/DVI kabel:**

a.<br>The VGA/DVI stikket til LCD skærmens VGA/DVI nort. b. Forbind VGA/ DVI kablets anden ende til computerens VGA/ DVI port. c. Stram de to skruer for sikre VGA/DVI stikket

• **Sådan forbindes lydkablet (for modeller med højtalere)**: Forbind lydkablets ene ende til skærmens lyd-ind port og den anden ende til computerens lyd-ud port. 

Når både VGA- og DVI kablerne er forbundet, kan du vælge enten VGA- eller DVI tilstand fra 'Vælg indgang' blandt OSD funktionerne (for nogle m

‧ 連接電源線:請將電源線一端連接至顯示器上的 AC 電 源(AC- IN)插

- 孔,然後將另一端連接至家中的電源插座上。<br>・連接 VGA/DVI 訊號線(部份機種提供):

- **Koble til VGA/DVI-kabel** a. Koble VGA/DVI-kontaktene til VGA/
- b. Koble den andre enden av VGA/DVI-kablene til VGA/DVI-portene på
- datamaskinen.<br>c. Stram de to skruene for å sikre VGA/DVI-kontaktene. Koble til lydkabelen (for modeller n
- lydkabelen til skjermens lyd inn-port, o lyd ut-port.

Når både VGA og DVI-kablene er koblet modus fra Input Select (inngangsvalg) i OS

• Da bi povezali kabl za struju: Povežite ulazni AC port monitora, a drugi kraj za Da bi povezali VGA/DVI kabl

iljučite VGA/DVI konektor za LCD b. Povežite drugi kraj VGA/ DVI kabla za

Pričvrstite dva šrafa da bi obezbedili \ • Da bi povezali audio kabl (za modele audio kabla za ulazni Audio-in port mon

port kompjutera .<br>Kada su i VGA i DVI kablovi povezani, mož DVI režim sa Input Select opcije (opcije za bir

monitoriaus AC įvesties jungtį, o kitą $-$ į

b. Kita VGA / DVI kabelio galą prijunkit Priverždami du varžtus, pritvirtinkit

**Garso kabelio prijungimas (prie garsi** garso kabelio galą jjunkite į monito kompiuterio garso išvesties jungtį. ai prijungti abu – ir VGA, ir DVI – kabeliai,

a. 首先將 VGA/DVI 訊號線連接至顯示器上的 VGA/DVI 埠。

 $\mathbf{0}$  $\mathbf{2}$ 

換 VGA 或 DVI 訊號(部份機種提供)。

#### **لتوصيل كبل التيار الكهرياني:** قم بتوصيل أحد طرفي الكبل على نحو سليم بمنفذ دخل التيار المتردد ، الطرف الأخر بمقبس تيار كهربائي. لتوصيل كبل VGA/DVI:

أ- أنخل موصل VGA/DVI يمنفذ VGA/DVI الموجود يشاشة العرض البلورية. ب- وصَل الطَّرف الأخر من كلِّل VGA/DVI بمنفذ VGA/DVI الموجود بالكمبيوتر ج- اربط المسمارين اللولبيين لإحكام تثبيت موصل VGA/DVI. لتوصيل كبل الصوت (خاص بالطرازات المزودة بسماعات): وصل أحد طرفي كبل الصوت،<br>لتوصيل كبل الصوت (خاص بالطرازات المزودة بسماعات): وصل أحد طرفي كبل الصوت، لخل الصوت (Audio-in) الموحود بالشاشة ثم وصل الطرف الإخر بمنفذ خرج الصوت (audio-out) الموجود في جهاز الكمبيوتر . .<br>عند توصيل كيلي VGA وDVI في وقت واحد، يمكنك الاختيار بين وضع VGA أو وضع DVI من

نصر Input Select (تحديد الدخل) الموجود ضمن وظائف OSD (قائمة المعلومات المعروضة على الشاشة) (خاص ببعض الطر از ات) • **Podłączenie przewodu zasilającego:** podłącz jeden koniec przewodu zasilającego do portu wejścia prądu zmiennego monitora, a drugi koniec do

Aby podłączyć kable VGA/DVI:

面的音源輸出(Audio-Out)端口。

切换 VGA 或 DVI 信号 (部份机种提供)

dem Audioausgang Ihres Computers

然后将另一端连接至家中的电源插座」 连接 VGA/DVI 信号线 (部份机种提供)

• **ในการเชื่อมต่อสายเคเบิ้ลเสียง(สำหรับรุ่นที่มีลำโพง)**:เชื่อมต่อปลายดานหนึ่งของ ี สายเคเบิลเสียงใปยังพอร์ตสัญญาณเสียงเข้าของจอภาพ และปลายอีกด้านหนึ่งใปย พอร์ตสัญญาณเสียงออกของคอมพิวเตอร์. อทั้งสายเคเบิล VGA และ DVI แล้ว คุณสามารถเลือกระหว่างโหมด VGA

a. Verbinden Sie das eine Ende des VGA / DVI-Kabels mit dem Monitor<br>b. Schließen Sie das andere Ende an den VGA-/DVI-Anschluss Ihres<br>Computers an. C. Ziehen Sie die Schrauben fest.<br>Wenn gleichzeitig VGA- und DVI-Kabel angeschlossen sind, können Sie über

**So schließen Sie das Audiokabel an:** Verbinden Sie das eine Ende des

• 连接电源: 请将电源一端连接至显示器上的 AC 电源(AC- N)插孔

a. 首先将 VGA/DVI 信号线连接至显示器上的 VGA/DVI 端口 b 再将信号线的另一端,连接至电脑上面的 VGA/DVI 端口 然后将 VGA/DVI 接口上的二颗螺丝锁锁紧。

连接音源线(部份机种提供):请将立体声音源信号线的一端连接至显 元器上音源输入(Audio-in)的连接端口,然后另一端则连接至电脑上

當您同時連接 VGA(D-Sub)及 DVI 信號線時,您可以利用 OSD 菜單

หรือ DVI จากรายการ เลือกสัญญาณเข้า ของฟังก์ชั่น OSD (สาหรับบางรุ่น) Připojení napájecího kabelu: připojte jeden konec napájecího kabelu ke

zdířce pro připojení napájení monitoru LCD a druhý konec k elektrické zásuvce. • **Připojení kabelu VGA/DVI**: a. Připojte konektor VGA/DVI ke zdířce VGA/DVI monitoru LCD

. Připojte druhý konec kabelu VGA/DVI k portu VGA/DVI počítače. c. Zajistěte konektor VGA/DVI dvěma šroubky. Připojení zvukového kabelu (pro modely s reproduktory): připojte jeden

konec zvukového kabelu ke vstupnímu portu zvuku monitoru a druhý konec k výstupu zvuku počítače.

Když jsou připojeny oba kabely VGA a DVI, můžete zvolit režim VGA nebo DVI<br>v položce Input Select (Výběr vstupu) v nabídce OSD (pro některé modely). **• Свързване на захранващия кабел:** Свържете единия край на

ащия кабел с AC входа на монитора,а другия край–към контак • **Свързване на VGA/DVI кабела:**  але раните и сименители.<br>а. Свържете VGA/DVI конектора с VGA/DVI порта на монитора. b. Свържете другия край на VGA/ DVI кабела с VGA/ DVI порта на

компютъра.<br>с. Затегнете болтовете, за да прикрепите VGA/DVI конектора. **Свързване на аудио кабела (за модели с високоговорители)**:Свържет

единия край на аудио кабела с аудио входа на монитора, а другия кра

a. Podłącz złącze VGA/DVI do portu VGA/DVI monitora LCD. b. Podłącz drugi koniec kabla VGA/ DVI do portu VGA/ DVI komputera c. Dokręć dwie śruby w celu zamocowania złącza VGA/DVI. • **W celu podłączenia kabla audio (dla modeli z głośnikami)**: podłącz jeden 

koniec kabla audio do portu wejścia audio monitora, a drugi koniec do portu wyjścia audio komputera. Po podłączeniu kabli VGA i DVI, można wybrać tryb VGA lub DVI poprzez opcję<br>Input Select (Wybór wejścia) funkcji OSD (dla niektórych modeli).

a. VGA/DVI コネクタをディスプレイの VGA/DVI ポートに接続します。 b. VGA/ DVIケーブルをコンピュータの VGA/DVI ポートに接続します。 c. 2本のネジで VGA/DVI コネクタを固定します。

• **オーディオケーブル(スピーカー搭載モデル):**オーディオケーブルをディスプレ

• **A tápkábel csatlakoztatása:**Csatlakoztassa a tápkábel egyik végét szorosan a monitor AC-bemeneti portjába, a másik végét pedig egy tetszőleges fali

aljzatba. • **A VGA/DVI kábel csatlakoztatása**: a. Csatlakoztassa a VGA/DVI csatlakozót az LCD-monitor VGA/DVI alizatához

b.<br>Ztassa a VGA/DVI kábel másik végét a számítógép VGA/DVI alizatához. c. Húzza meg a VGA/DVI csatlakozót rögzítő csavarokat.<br>**Az audio kábel csatlakoztatása (A hangszórós modellekhez):** az audio

kábel egyik végét csatlakoztassa a monitor audio bemeneti portiára, míg a másik végét a számítógép audio kimeneti portjára.<br>Ha úgy a VGA, mint a DVI kábelt csatlakoztatták, a VGA és DVI módok között válthat, ha az OSD funkciók menüben az Bemenetválasztás menüparancsot választia.

**pojenie sieťového napájacieho kábla:** dôkladne pripojte jeden konie sieťového napájacieho kábla k vstupnému portu pre pripojenie napájania iom na monitore a druhý koniec kábla pripojte k sieťovej zásuv • **Pripojenie VGA/DVI kábla**: 

a. Konektor VGA/DVI zasuňte do portu VGA/DVI na LCD monitore. b. Druhý koniec VGA/ DVI kábla pripojte k VGA/ DVI portu na počítači.

c. Pre zaistenie konektora VGA/DVI dotiahnite dve skrutky. **Pripojenie audio kábla (pre modely s reproduktormi):** pripojte jeden konie audio kábla k portu pre audio vstup na monitore a druhý koniec kábla pripojte l

portu pre audio výstup na počítači. Keď je pripojený VGA aj DVI kábel, môžete si v položke Input Select (Voľba vstupu) v rámci OSD funkcií zvoliť režim VGA alebo DVI (v prípade niektorých modelov).

- Pentru a conecta cablul VGA/DVI :<br>• a. Introduceți conectorul VGA/DVI în portul VGA/DVI al monitorului LCD. b. Conectați celălalt capăt al cablului VGA/DVI la portul VGA/DVI al
- calculatorului dumneavoastră.
- c. Strângeţi cele două şuruburi pentru a fixa conectorul VGA/DVI.<br>• **Pentru conectarea cablului audio (Pentru acele modele cu difuzor):**<br>conectaţi un capăt al cablului audio la portul Audio al monitorului, iar celălalt capăt la portul de ieșire audio al computerului.
- and ambele cabluri VGA și DVI sunt conectate, puteți alege fie modul GA, fie modul DVI din meniul Selectare Intrare a funcțiilor OSD(pentruani na ekranu (za neke od modela).
- **Toitekaabli ühendamiseks**: ühendage toitekaabli üks ots kindlalt monitori vahelduvvoolu sisendpesasse ja teine ots toitepistikupesasse. • Maitinimo laido priiungimas: viena m
- • **VGA/DVI kaabli ühendamiseks**: a. Ühendage VGA/DVI pistik LCD monitori VGA/DVI pesasse.
- b. Ühendage VGA/DVI kaabli teine ots arvuti VGA/DVI pesasse.
- c. Pingutage kaks kruvi, et kinnitada VGA/DVI nistik. **Audiokaabli ühendamiseks (kõlaritega mudelite jaoks)**: ühendag
- udiokaabli üks ots monitori audio-in pesasse ja teine ots arvuti audio-out pesasse.

.<br>iui ühendatud on nii VGA kui ka DVI kaablid, siis saate valida OSD menüüs sisendi VGA või DVI režiimi jaoks (teatud mudelitel).

tomada eléctrica.<br>**Ligação do cabo VGA/DVI**: a. Ligue o conector VGA/DVI à porta VGA/DVI do monitor de LCD.<br>b. Ligue a outra extremidade do cabo VGA/DVI à porta VGA/DVI do computador.<br>
c. Aperte os dois parafusos para fixar o conector VGA/DVI. • Para ligar o cabo de áudio (nos mode extremidades do cabo de áudio à porta a outra extremidade à porta de saída de Quando ambos os cabos VGA e DVI estiverem ligados, pode escolher o modo VGA ou o modo DVI a partir do item Input Select no ecrã (apenas nalguns modelos).

• **Подключение шнура питания**: подклю питания монитора, полключите лругой **- политичение VGA/DVI кабеля**<br>**дключение VGA/DVI кабеля**<br>Тодключите один конец VGA/DVI кабе b. Подключите другой конец VGA/DVI ка<br>с. Закрепите VGA/DVI разъем винтами<br>с. Закрепите VGA/DVI разъем винтами **Подключение аудиокабеля (Для моде** беля к разъему Audio-in

#### • **VGA/DVI-kaapelin liittäminen:**

a. Laita VGA/DVI-liitin LCD-näytön VGA/DVI-porttiin b. Liitä VGA/DVI-kaapelin toinen pää tietokoneesi VGA/ DVI-porttiin

c. Kiristä kaksi ruuvia varmistamaan VGA/DVI-liitin.

**· Näin liität audiokaapelin (malleille, joissa on kaiuttimet):** liitä audiokaapeli toinen pää näytön Audio-in -porttiin, ja toinen pää tietokoneen audio-out-portti

#### n sekä VGA- että DVI-kaapeli on liitetty, voit valita joko VGA-tilan tai DVI-tila OSD-toimintojen Input Select (Tulon valinta) –kohdasta (joillekin malleille).

**• Pentru conectarea cablului de alimentare:** conectați un capăt al cablului de alimentare în siguranță la portul de intrare c.a. al monitorului, celălalt capăt la o bornă de alimentare.<br>**Pentru a conecta cablul VGA/DVI** :

> pasirinkti iš OSD (rodymo ekrane) funkcijų "Input Select" (įvesties pasirinkimas) punkto.

gniazda zasilania.

lainnya ke stopkontak.

pamesmas parasnus presjama suma paramentums.<br>Ierīces izplatītājam vai vietējai kompānijai, kas piegādā

## • **Untuk menyambungkan konektor daya:** sambungkan salah satu ujung

**Untuk memasang kabel VGA/DVI:** a. Pasang konektor VGA/DVI ke port VGA/DVI pada monitor LCD. b. Pasang ujung kabel VGA/DVI lainnya ke port VGA/DVI pada komputer

Anda.<br>C. Kencangkan kedua sekrup untuk mengunci konektor VGA/DVI.<br>• **Untuk menyambung kabel audio (Untuk model yang menggunakan pengeras suara):** pasang salah satu ujung kabel audio ke port Audio masuk monitor dan ujung lainnya ke port audio keluar pada komput Bila kabel VGA dan DVI tersambung, Anda dapat memilih mode VGA atau DV

dari item Input Pilih pada fungsi OSD (untuk model tertentu)

konektor daya dengan benar ke port masukan AC monitor, kemudian ujung

с аудио изхода на компютъра.<br>Когато са свързани и VGA и DVI кабел, можете да изберете режим VGA или режим DVI от Input Select (Избор на входящ сигнал) от функциите на кранното меню (за някои модели).

QUICK START GUIDE / GUIDE DE MISE EN ROUTE / KURZBEDIENUNGSANLEITUNG / Before setting up the monitor carefully read Avant de configurer le moniteur, assurez-vous — Bevor Sie den Monitor installieren, lesen Sie all the documentation that came with the GUIDA RAPIDA / GUÍA DE INICIO RÁPIDO / КРАТКОЕ РУКОВОДСТВО / SNELLE STARTGIDS / d'avoir lu toute la documentation incluse dans sorgfältig alle mitgelieferten Informationen. package.If you encounter technical problems le paquet. 快速入門指南 / 快速入门指南 / クイックスタートガイド / 빠른 시작 안내서 / GUIA DE INICIAÇÃO RÁPIDA / with the monitor,contact a qualified service nte memor, contect<br>echnician or your retaile HIZLI BAŞLATMA KILAVUZU /روّابا التشغيلالسريع / Ajals̃anuaยางเร็ว / QUICK-START VEJLEDNING / PIKAOPAS / HURTIGSTARTGUIDE / SNABBSTARTSGUIDE / INSTRUKCJA SZYBKIEGO URUCHOMIENIA / Prima di installare il monitor, leggere attentamente bea atentamente toda la documentación incluida 「Перед установкой монитора, тщательно STRUČNÁ PŘÍRUČKA / GYORS ÜZEMBE HELYEZÉSI ÚTMUTATÓ / GHID DE PORNIRE RAPIDĂ / прочитайте всю документацию<br>поставляемую в комплекте. l' intera documentazione fornita con la confezione. antes de realizar ajustes en el monitor. PRIRUČNIK ZA BRZI POČETAK / ΟΔΗΓΟΣ ΓΡΗΓΟΡΗΣ ΕΚΚΙΝΗΣΗΣ / PANDUAN RINGKAS / РЪКОВОДСТВО ЗА БЪРЗ СТАРТ / STRUČNÝ NÁVOD NA POUŽITIE / LÜHIJUHEND / Lees alle documentatie die bij de verpakking is 使用前請詳閱包裝內附的使用說明,並檢查 使用前请详阅包裝内附的使用说明,并 GREITO PARENGIMO DARBUI VADOVAS / ĀTRAS UZSĀKŠANAS ROKASGRĀMATA geleverd aandachtig door voordat u de monitor<br>installeert. 產品各部分配件是否正常,以及電源線是否 检查产品各部分配件是否正常,以及电源 有任何破損,或是連接不正確的情形發生。 适配器是否有任何破损,或是连接不正确 如有任何破損情形,請儘速與您的授權經銷 的情形发生。如有任何破损情形,请尽速 与您的授权经销商联系 商聯絡。 テイスフレイ (以下 | 本製品」 とも表記) をセッ 모니터를 설치하기 전에 제품 구입시 포함된 모든 Antes de instalar o monitor, leia atentamente トアップする前に、本製品に添付のマニュ 문서를 읽어주십시오. toda a documentação que vem na embalagem. アルをよくお読みください。 Monitörü ayarlamadan önce, paket ile birlikte ก่อนที่จะติดตั้งจอภาพของคุณ โปรดอ่านเอกส gönderilen tüm belgeleri dikkatlice okuyunuz dikkatlice okuyunuz. บรรจุด้วยความระมัดระวัง ารทั้งหมดที่อยู่ในกล่อง Inden du installerer monitoren, skal du omhygg  $\;\;\;$  Ennen monitorin asennusta lue huolellisesti kaikki  $\;\;\;$  Les nøye igjennom dokumentasjonen som fulgte med før du setter opp monitoren. Screw holes for eligt læse al dokumentationen, der følger med.  $\;\;\;$ asiakirjat, jotka tulivat pakkauksen mukana.  $\;\;\;\;\;\;$ tulgte med før du setter opp monitoren. **VESA Wall Mou** Před zapojením monitoru si pečlivě přečtěte Innan du installerar skärmen ska du noggrannt Przed wykonaniem ustawień monitora, należy As an Energy Star<sup>®</sup> Partner, our company has determined läsa igenom dokumentationen som följer med uważnie przeczytać wszystkie, znajdujące się veškerou dokumentaci dodanou s výrobkem. that this product meets the Energy Star® guidelines for förpackningen. w opakowaniu dokumenty. energy efficiency. (For VH196,VH197,VH198 series only) Mielőtt üzembe helyezné a monitort, figyelmesen Inainte de punerea în funcțiune a monitorului, citiți Pre podesavanja monitora pažljivo procitajte svu **LAMP CONTAINS MERCURY.** olvassa el a csomagban mellékelt dokumentációt. cu atentie întreaga documentaţie livrată împreună dokumentaciju koju ste dobili sa paketom.<br>cu produsul.  $\alpha$  DISPOSE ACCORDING TO (For VH192,VH196 series only) Πριν να εγκαταστήσετε την οθόνη, διαβάστε Sebelum memasang unit monitor, baca semua  $\searrow$   $\mathcal Y$  local/state/federal law. Преди да настроите монитора прочетете внимателно Πριν να εγκαταστήσετε την οθόνη, διαβάστε Ξεθθειμη memasang unit monitor, baca semua<br>προσεκτικά όλη την τεκμηρίωση που συνόδευ -dokumentasi yang diberikan dalam kemasan всички прилежащи локументи Copyright © 2008 ASUSTeK COMPUTER INC. All Rights Reserved. ε τη συσκευασία. dengan cermat. No part of this manual, including the products and software described in it, may be reproduced, transmitted, transcribed, stored in a retrieval system, or translated into any language in any form or by any means, except documentation kept by the purchaser for backup purposes, without the express written Pred vykonaním nastavenia monitora si dôkladne Enne monitori paigaldamist lugege hoolikalt kõiki prieš pastatydami monitorių, atidžiai perskaitykite<br>prečítajte dokumentáciu, ktorú nájdete v balení. seadmega k prečítajte dokumentáciu, ktorú, nájdete v balení seadmega kaasnenud dokumente. nájdete v balení. seadmega kaasnenud dokumente. visą pakuotėje esančią dokumentaciją. mission of ASUSTeK COMPUTER INC. ("ASUS"). Product warranty or service will not be extended if: (1) the product is repaired, modified or altered, unless Pirms monitora uzstādīšanas uzmanīgi izlasie such repair, modification of alteration is authorized in writing by ASUS; or (2) the serial number of the visu kopā ar iepakojumu nodrošināto dokumentāciju. product is defaced or missing. ASUS PROVIDES THIS MANUAL "AS IS" WITHOUT WARRANTY OF ANY KIND, EITHER EXPRESS **ASUS CONTACT INFORMATION** OR IMPLIED, INCLUDING BUT NOT LIMITED TO THE IMPLIED WARRANTIES OR CONDITIONS OF MERCHANTABILITY OR FITNESS FOR A PARTICULAR PURPOSE. IN NO EVENT SHALL ASUS, ITS **ASUSTeK COMPUTER INC. ASUS COMPUTER INTERNATIONAL (America) ASUS COMPUTER GmbH (Germany and Austria)** DIRECTORS, OFFICERS, EMPLOYEES OR AGENTS BE LIABLE FOR ANY INDIRECT, SPECIAL, Address 15 Li-Te Road, Peitou Address Harkort Str. 21-23, D-40880 Address 44370 Nobel Drive, Taipei, Taiwan 1125 Fremont, CA 94538, USA INCIDENTAL, OR CONSEQUENTIAL DAMAGES (INCLUDING DAMAGES FOR LOSS OF PROFITS,<br>LOSS OF BUSINESS, LOSS OF USE OR DATA, INTERRUPTION OF BUSINESS AND THE LIKE), Ratingen, Germany Telephone +886-2-2894-3447<br>
Fax +886-2-2890-7798<br>
E-mail info@asus.com.tw Fax +1-510-608-4555 Telephone +49-2102-95990 EVEN IF ASUS HAS BEEN ADVISED OF THE POSSIBILITY OF SUCH DAMAGES ARISING FROM ANY Fax +886-2-2890-7798 DEFECT OR ERROR IN THIS MANUAL OR PRODUCT. Web site usa.asus.com Fax +49-2102-95991 info@asus.com.tv SPECIFICATIONS AND INFORMATION CONTAINED IN THIS MANUAL ARE FURNISHED FOR Web site www.asus.de Web site www.asus.com.tw INFORMATIONAL USE ONLY, AND ARE SUBJECT TO CHANGE AT ANY TIME WITHOUT NOTICE, Online contact www.asus.de/sales AND SHOULD NOT BE CONSTRUED AS A COMMITMENT BY ASUS. ASUS ASSUMES NO **Technical Support** RESPONSIBILITY OR LIABILITY FOR ANY ERRORS OR INACCURACIES THAT MAY APPEAR IN THIS **Technical Support Technical Support** Telephone +86-21-38429911 Telephone +49-1805-010923 MANUAL, INCLUDING THE PRODUCTS AND SOFTWARE DESCRIBED IN IT. Telephone +1-812-282-2787 Online support support.asus.com Support Fax +49-2102-9599-11 Support fax +1-812-284-0883 Products and corporate names appearing in this manual may or may not be registered trademarks or copyrights of their respective companies, and are used only for identification or explanation and to the Online support support.asus.com Online support support.asus.com wners' benefit, without intent to infringe. **SAFETY INFORMATION** INSTRUCTIONS DE SÉCURITÉ / SICHERHEITSHINWEISE / INFORMAZIONI PER LA SICUREZZA / INFORMACIÓN DE SEGURIDAD / CBEДEНИЯ О БЕЗОПАСНОСТИ / VEILIGHEIDSGEGEVENS / 安全資訊 / 安全信息 / 安全上の注意事項 / 안전 정보 / INFORMAÇÕES DE SEGURANÇA / GÜVENLİK BİLGİLERİ / / ข้อมูลเพื่อความปลอดภัย / SIKKERHEDSINFORMATION / TURVALLISUUSTIEDOT / SIKKERHETSINFORMASJON / SÄKERHETSINFORMATION / INFORMACJE DOTYCZĄCE BEZPIECZEŃSTWA / BEZPEČNOSTNÍ INFORMACE / BIZTONSÁGI INFORMÁCIÓ / معلوماتالسلامة INFORMAŢII DE SIGURANŢĂ / INFORMACIJE O BEZBEDNOSTI / ΟΔΗΓΙΕΣ ΑΣΦΑΛΕΙΑΣ / INFORMASI KESELAMATAN / ИНФОРМАЦИЯ ЗА БЕЗОПАСНОСТ / BEZPEČNOSTNÉ INFORMÁCIE / OHUTUSTEAVE / SAUGOS INFORMACIJA/ DROŠĪBAS INFORMĀCIJA To prevent fire or shock hazard, never expose the monitor to rain or moisture. ・ 液晶屏幕放置的位置请远离灰尘过多、温度过高、太阳直射的地方。并<br>保持在干燥的环境下使用,雨水、湿气、液体等含有矿物质将会腐蚀电 • Ala milloinkaan laita monitoria alttiiksi sateelle tai kosteudelle palovaaran tai<br>sähkövaaran estämiseksi. • Για να αποτραπεί ο κίνδυνος πυρκαγιάς ή ηλεκτροπληξίας, μην εκθέτετε<br>ποτέ την οθόνη σε βροχή ή υγρασία. The monitor should be operated only from the type of power source indicated • Η οθόνη θα πρέπει να λειτουργεί μόνο με τον τύπο ρεύματος που on the label. If you are not sure of the type of power supplied to your home • Monitoria tulee käyttää vain virtalähteestä, joka on osoitettu tyyppikilvessä. Jos<br>et ole varma virtatyypistä, jota kotiisi tulee, pyydä konsultointiapua myyjältä tai<br>paikalliselta sähköyhtiöltä. 子線路。 καθοριζεται στην ετικετα. Αν δεν ειστε σιγουροι για τον τύπο του<br>διαθέσιμου ρεύματος, συμβουλευτείτε το κατάστημα πώλησης ή την consult your dealer or local power company 请勿使用非本产品配备的任何变压器,由于电路设计之不同,将有可能 Use the appropriate power plug which complies with your local power standard 造成內部零件的損壞。此外,根據您所在地區使用電壓之不同,請使用 • Käytä sopivaa pistoketta, joka on paikallisen sähköstandardin mukainen. τοπική εταιρία ηλεκτρισμού.<br>• Χρησιμοποιήστε το κατάλληλο φις ρεύματος που συμμορφώνεται με τον To ensure satisfactory operation, use the monitor only with UL listed computers 正确电压的插头,若您不清楚所在地区的电压为何,请咨询您的经销商。 • Varmistaaksesi tyydyttävän toiminnan käytä monitoria vain UL-luetteloitujen<br>tietokoneiden kanssa, jotka ovat sopivia pistorasioihin, jotka on merkitty välille<br>100-240V AC. τύπο του ρεύματός σας.<br>• Για να διασφαλίσετε την ικανοποιητική λειτουργία, να χρησιμοποιείτε which have appropriate configured receptacles marked between 100-240V A 或当地的电源厂商 ‧ 為了確保您安全的使用本產品,請使用具備 UL 認證的個人電腦來連接 την οθόνη μόνο με υπολογιστές που φέρουν το σήμα της UL και οι<br>οποίοι έχουν κατάλληλα διαμορφωμένους υποδοχείς στους οποίους Pour éviter les risques d'incendie et de choc électrique, n'exposez pas le moniteur 本顯示器。 αναφέρεται η λειτουργία μεταξύ 100-240V AC. à la pluie ou à l'humidité. For å unngå fare for brann eller elektrisk sjokk, ikke utsett monitoren for regn • 火事及び感電の原因となりますので、水分・湿気のある場所で本製品を使用しない eller fukt.<br>• Dette produktet bør drives fra type strømforsyning indikert som på etiketten.<br>Hvis du er usikker på hvilken type strømforsyning tilgjengelig, snakk med din<br>forhandler eller lokal el-leverandør. Le moniteur ne doit être utilisé au'avec le type de source d'alimentation indiqué Untuk mencegah bahaya kebakaran atau sengatan listrik, jangan letakkan monitor<br>di tempat yang dapat terkena hujan atau di tempat yang lembab. sur l'étiquette à l'arrière. Si vous n'êtes pas sûr du type d'alimenta でください。 di tempat yang dapat terkena hujan atau di tempat yang lembab.<br>• Monitor harus dioperasikan hanya dari jenis catu daya yang ditunjukkan pada<br>label. Jika Anda tidak yakin dengan jenis daya yang tersedia di rumah, tanyakan<br>a dont disposez, contactez votre revendeur ou votre fournisseur en électricité • 本製品に表示されている規格以外の電源は使用しないでください。電源のタイプが 分からない場合は、販売店または最寄りの電力会社にお問い合わせください。 local. • Bruk en strømkontakt som samsvarer med det som er standard med din lokale<br>strømforsyning. Utilisez la prise d'alimentation compatible avec les standards électriques de votre • お住まいの地域の電源規格に対応した電源プラグを使用してください。 Gunakan konektor daya yang sesuai dan mematuhi standar daya setempat. • For en tilfredsstillende betjening av monitoren, bruk den kun sammen med UL-listede datamaskiner som har korrekt konfiguerte stikkontakt markert mellom région. • UL規格認定のコンピュータのみを使用してください。認定されたコンピュータには 100-240V ACと表示のあるコンセントが付いています。 Pour assurer un fonctionnement correct, n'utilisez le moniteur qu'avec des • Untuk memastikan pengoperasian yang memuaskan, gunakan monitor hanya dengan komputer yang mencantumkan UL dan memiliki unit penerima AC yang 100 - 240V AC. teurs certifiés UL, et fonctionnant entre 110-240V telah dikonfigurasi dengan tepat yang ditandai antara 100-240V. 화재 또는 전기 누전 등을 막기 위해 모니터를 비가 오거나 습한 곳에 절대 노 • För att förhindra brand eller fara för elektriska stötar ska du aldrig utsätta skärmen för regn eller fukt. m Feuer- und Stromschlagrisiken zu vermindern, setzen Sie den Monitor niemals 출시키지 마십시오. • Skärmen ska endast användas i den typ av strömkälla som står angivet på<br>• etiketten. Om du är osäker på vilken sorts ström som ditt hem förses med ska<br>• du rådfråga din återförsäljare eller ditt lokala el-bolag.<br>• Använd • За да предотвратите пожар или риск от токов удар, никога не излагайте <br>монитора на дъжд или влага. Regen oder Feuchtigkeit aus. • 모니터 전원 연결시, 반드시 레이블에 표시 되어있는 전원 유형을 사용해 주십<br>- 시오. 만약 사용하는 곳의 전원 유형을 알지 못한다면, 제품 구입처 또는 지역 Der Monitor sollte nur mit der auf dem Aufkleber bezeichneten Spannung betrieber Мониторът да се използва единствено със електрозахранването п 전력 회사에 문의해 주십시오. werden. Sind Sie sich über die Spannung der von Ihnen benutzten Steckdose nicht<br>sicher, erkundigen Sie sich bei Ihrem Energieversorgungsunternehmen vor Ort. на етикета. Ако не сте сигурни какво е електрозахранването в дома Ви,<br>свържете се с магазина, където сте закупили монитора или с местната 지역 전원 규격을 따르는 전원 플러그를 사용해 주십시오. • För att tillförsäkra en bra hantering ska du endast använda skärmen<br>tillsammans med UL-listade datorer som har lämliga konfigurerade mottagare • Verwenden Sie Stromstecker, die mit den Stromstandards Ihrer Region електрическа компания 최적의 작동 환경을 위해 100-240V AC를 사용하고 UL 목록에 등재된 컴퓨터 narkerade mellan 100-240V AC. übereinstimmen.<br>• Um einen sicheren Betrieb zu gewährleisten, verwenden Sie den Monitor nur in Използвайте подходящ контакт, който е съвместим с местните .<br>에서만 모니터를 사용해 주십시오 стандарти.<br>• За да работи мониторът коректно, използвайте го единствено с компютри<br>одобрени от UL, които имат правилно конфигурирани розетки, на които е<br>отбелязано 100-240V AC. Verbindung mit Computern, die dem UL-Standard entsprechen und über korrekt<br>eingestellte Anschlüsse mit einer Spannung von 100-240V∼ verfügen. <sup>2</sup>ara evitar o perigo de incêndio ou de choque eléctrico, nunca exponha o Aby zapobiec pożarowi lub porażeniu prądem, nigdy nie należy narażać<br>monitora na działanie deszczu lub wilgoci.<br>Monitor może być zasilany wyłącznie ze źródła zasilania określonego na<br>etykiecie. Przy braku pewności co do pa monitor à chuva ou a humidade. Per evitare il rischio d' incendio o di scosse elettriche, non esporre mai il monitor • O monitor deve funcionar apenas com a tensão indicada na etiqueta. Se não ). Frzy praku pewności co do parametrow prądu dostarczaneg<br>u, należy skontaktować się z dostawcą lub z lokalnym zakłader a pioggia o umidità. Aby ste zabránili vzniku požiaru alebo zasiahnutiu elektrickým prúdom, nikdy em a certeza quanto ao tipo de tensão que tem em casa, consulte o vendedo Il monitor si dovrebbe far funzionare soltanto con il tipo di alimentazione indicato vystavujte monitor účinkom dažďa alebo vlhkosti. ou a companhia de electricidade. energetycznym.<br>• Należy stosować odpowiednią wtykę przewodu zasilającego, zgodną z sull' etichetta. In caso di incertezza sul tipo di alimentazione della propria • Utilize uma ficha de alimentação adequada e compatível com a rede eléctrica local. • Monitor by mal byť prevádzkovaný s pripojením iba k takému sieťovému zdroju,<br>aký je uvedený na štítku. Ak si nie ste istí druhom sieťového napájania, ktorý je v abitazione, consultare il fornitore o la società elettrica locale. lokalnym standardem zasilania. • Para garantir um bom funcionamento, utilize o monitor apenas com<br>computadores UL com tomadas a.c. 100 - 240 V. ámci vašej domácnosti, túto náležitosť prekonzultujte s vašim predajcom aleb Utilizzare la spina corretta, conforme agli standard elettrici locali. • Aby zapewnić właściwe działanie, monitor należy stosować wyłącznie z<br>komputerami wymienionymi na liście UL, z odpowiednio skonfigurowanymi<br>gniazdami zasilania z oznaczeniem obsługi prądu zmiennego 100-240V. miestnym dodávateľom energie • Per assicurare un corretto funzionamento, utilizzare il monitor soltanto con<br>computer marchiati UL, con ricettacoli configurati fra 100 e 240V AC. • Používajte vhodnú sieťovú zástrčku, ktorá zodpovedá vašim miestnym normám<br>pre napájanie elektrickým prúdom. • Yang›n veya elektrik çarpmas› riskini önlemek için, monitörü asla • Aby ste zabezpečili uspokojujúcu činnosť, monitor používajte iba v spojení ağmura veya neme maruz bırakmayın. Zabraňte vzniku požáru nebo nebezpečí úrazu elektrickým proudem a s počítačmi uvedenými v zozname UL, a to takými, ktoré majú vhodne<br>nakonfigurované objímky označené 100 - 240V AC, Min. 5A Para prevenir riesgos de fuego y/o eléctricos, nunca exponga el monitor a lluvia o vstavujte tento přístroj dešti nebo vlhkost • Monitör sadece etikette belirtilen güç kaynağından çalıştırılmalıdır. Evinize<br>sağlanan güç kaynağı türünden emin değilseniz, bayiinize veya yerel humedad. • El monitor debe ser operado sólo desde el tipo de fuente de energía indicado en la .<br>« napájení tohoto monitoru lze používat pouze zdroj uvedený na v elektrik sirketinize danısınız títku přístroje. Pokud si nejste jisti, jaké napájecí napětí je ve vaší domá Tuleohu või elektrilöögi vältimiseks ärge jätke monitori kunagi vihma kätte ega .<br>'erel güç standardınız ile uyumlu uygun bir elektrik Şşi kullanın etiqueta. Si no esta seguro del tipo de energía que será usada con su equipo, consulte<br>con su punto de venta o empresa suministradora de energía en su localidad. elektrické zásuvce, obraťte se na prodejce nebo dodavatele energie miiskesse keskkonda.<br>• Monitori tuleb kasutada toitepingel, millele on viidatud toiteallika andmesildil.<br>Kui te ei te kindlalt, milline on toitepinge vooluvõrgus, võtke ühendust<br>edasimüüjaga või kohaliku elektrifirmaga. Použijte vhodnou zástrčku, která splňuje místní vyhlášky. • Tatminkar bir çalışma sağlandığından emin olmak için, monitörü sadece<br>100-240V AC arasında uygun yapılandırmaya sahip yuvalar ile birlikte<br>UL'de listelenen bilgisayarlar ile birlikte kullanın. Utilice enchufes con toma de tierra que se adapten a su estándar local. <sup>9</sup>ro zajištění uspokojivého provozu používejte tento monitor pouze s • Para asegurar una operación satisfactoria, utilice el monitor sólo con PCs listados en UL (agencia americana independiente para la seguridad de productos) con iznačením UL, které jsou vybaveny příslušně zkonfigurovanými zástrčkami na • Kasutage nõuetekohast toitepistikut, mis vastab kohalikele elektritarbimise receptáculos configurados apropiadamente con un voltaje marcado de entre 100- 240V de corriente alterna (AC). střídavé napětí 100 - 240 V • ينبغي تشغيل الشاشة باستخدام مصدر تيار كهرباني من النوع الموضح على الملصق الخاص nõuetele.<br>• Seadme toimivuse tagamiseks kasutage monitori ainult koos UL nõuetele<br>• vastavate arvutitega, millel on erikonfiguratsiooniga pistik töötamiseks A tűz és áramütés veszélyének elkerülése érdekében, soha ne tegyék ki a • Для предотвращения возгорания или короткого замыкания, оберегайте монитор от дождя и сырости. استخدم قابس الطاقة المناسب الذي يتوافق مع معيار التيار الكهربائي المحلي. nonitort eső vagy nedvesség hatásának. • Грождат поврестподключать только к источнику питания, указанному<br>на этикетке. Если вы не уверены в типе электропитания в вашем доме,<br>проконсультируйтесь с местной энергетической компанией ● لضمان الحصول على جودة التشغيل المناسبة للشاشة، احرص على استخدامها مع أجهزة vahelduvvoolupingel 100-240V AV. • A monitort csak a címkén feltüntetett feszültséggel szabad üzemeltetni. Ha nem biztos a rendelkezésre álló feszültséget illetően, lépjen kapcsolatba a الكمبيوتر المدرجة في قانمة هيئة UL والمجهزة بالمقابس المهيأة بحيث تناسب التيار المتردد الذي ereskedővel vagy a helyi áramszolgáltatóva یتر او ح بین ۱۰۰ – ۲٤۰ فولت. • Kad išvengtumėte gaisro ar elektros smūgio pavojaus, monitoriaus niekada<br>nestatykite drėgnoje vietoje ir neleiskite aplyti. Для подключения монитора используйте только заземленные розетки для<br>обеспечения заземления прибора. A helyi szabyánynak megfelelő tápdugót használjon. Monitoriaus maitinimas turi būti tiekiamas tik iš tokio tipo maitinimo šaltinio องกันเพลิงใหม้ หรืออ*ั*นตรายจากใฟฟ้าช็อต อย่าให้จอภาพถูกฝน • A megfelelő működés érdekében a monitort kizárólag UL minősítéssel rendelkező számítógéppel használja, amely megfelelően konfigurált aljzatokkal • Для гарантии нормальной работы используйте монитор только с компьютерами, соответствующими требованиям UL, имеющими соответствующую маркировку. koks nurodytas etiketėje. Jei gerai nežinote, kokio tipo srovė tiekiama į jūsų หรือความชน<br>• คุณควรใช้จอภาพกับแหล่งพลังงานที่ระบุใว้บนฉลากเท่านั้น ถ้าคุณใม่แน่<br>"ใจถึงชนิดของ แหล่งพลังงานในบานของคุณ<br>หรือบริษัทใฟฟ้าในประเทศขอ งคุณ endelkezik és 100 - 240 V~ jelzéssel van ellátva. namus, pasikonsultuokite su pardavėju ar vietine elektros tiekimo imone dokite atitinkamą maitinimo kištuką, kuris atitinka vietos elektros Om het risico op brand of schokken te voorkomen, mag u de monitor nooit Pentru a preveni incendiile sau șocurile, nu expuneți niciodată monitorul la standartus. blootstellen aan regen of vocht.<br>De monitor mag alleen worden gebruikt met het type stroombron dat op het<br>label is aangegeven. Als u niet zeker bent van het stroomtype in uw huis, kunt<br>u contact opnemen met uw leverancier • ใช้ปลั๊กไฟฟ้าที่สอดคล้องกับมาตรฐานด้านพลังงานในประเทศของคุณ Norėdami užtikrinti pakankama veikima, monitorių iunkite tik prie i UL saraša ploaie sau umezeală itrauktų kompiuterių, turinčių atitinkamus sukonfigūruotus kištukinius lizdu • Monitorul ar trebui alimentat numai de la tipul de sursă de energie indicat pe<br>etichetă. Dacă nu sunteți sigur de tipul de energie electrică furnizat acasă, luați • เพื่อใหมนใจถึงการทางานด้วยความพึงพอใจ ให้ใช้จอภาพกับเฉพาะ<br>• คอมพิวเตอร์ในรายการ UL ซึ่งมีขั้วรับใฟฟ้าที่เหมาะสมที่ระบุแรงดันใฟฟ้า AC .<br>pažymėtus 100-240V AC. ระหว่าง 100 - 240V legătura cu distribuitorul dumneavoastră sau cu compania locală de furnizare •Lai novērstu aizdegšanos vai strāvas triecienu, nekad nepakļaujiet monitoru energiei.<br>• Utilizați un ştecher care respectă standardul de energie electrică local. • Voor een bevredigende werking, mag u de monitor alleen gebruiken met UL-For at undgå brand eller elektrisk stød, må monitoren ikke udsættes for regn lietus vai mitruma iedarbībai. gecertificeerde computers die over de correct geconfigureerde contactdoos<br>beschikken met een markering 100-240V AC. eller fugtighed. •Monitoru drīkst pieslēgt tikai tādiem barošanas avotiem, kas norādīti uz markējuma. Ja nesat pārliecināti par Jums pieejamā elektro

液晶螢幕放置的位置請遠離灰塵過多、溫度過高、太陽直射的地方。 保持在乾燥的環境下使用,雨水、溼氣、液體等含有礦物質將會腐蝕電 子線路。 <sub>…</sub><br>請勿使用非本產品配備的任何變壓器,由於電路設計之不同,將有可 造成內部零件的損壞。此外,根據您所在地區使用電壓之不同,請使F

- 正確電壓的插頭,若您不清楚所在地區的電壓為何,請洽詢您的經銷商 或當地的電源廠商。 為了確保您安全的使用本產品,請使用具備 UL 認證的個人電腦來連接 本顯示器。
- Monitoren må kun anvendes med den strømstyrke, der er anført på kablet. Hvis du er usikker på, hvilken strøm, du har, skal du kontakte forhand det lokale elværk Brug kun stik i overensstemmelse med lokale el-standarder
- For at sikre en tilfredsstillende funktion, skal du kun bruge monitoren med UL computere og med konfigurerede stik mærket 100-240V AC

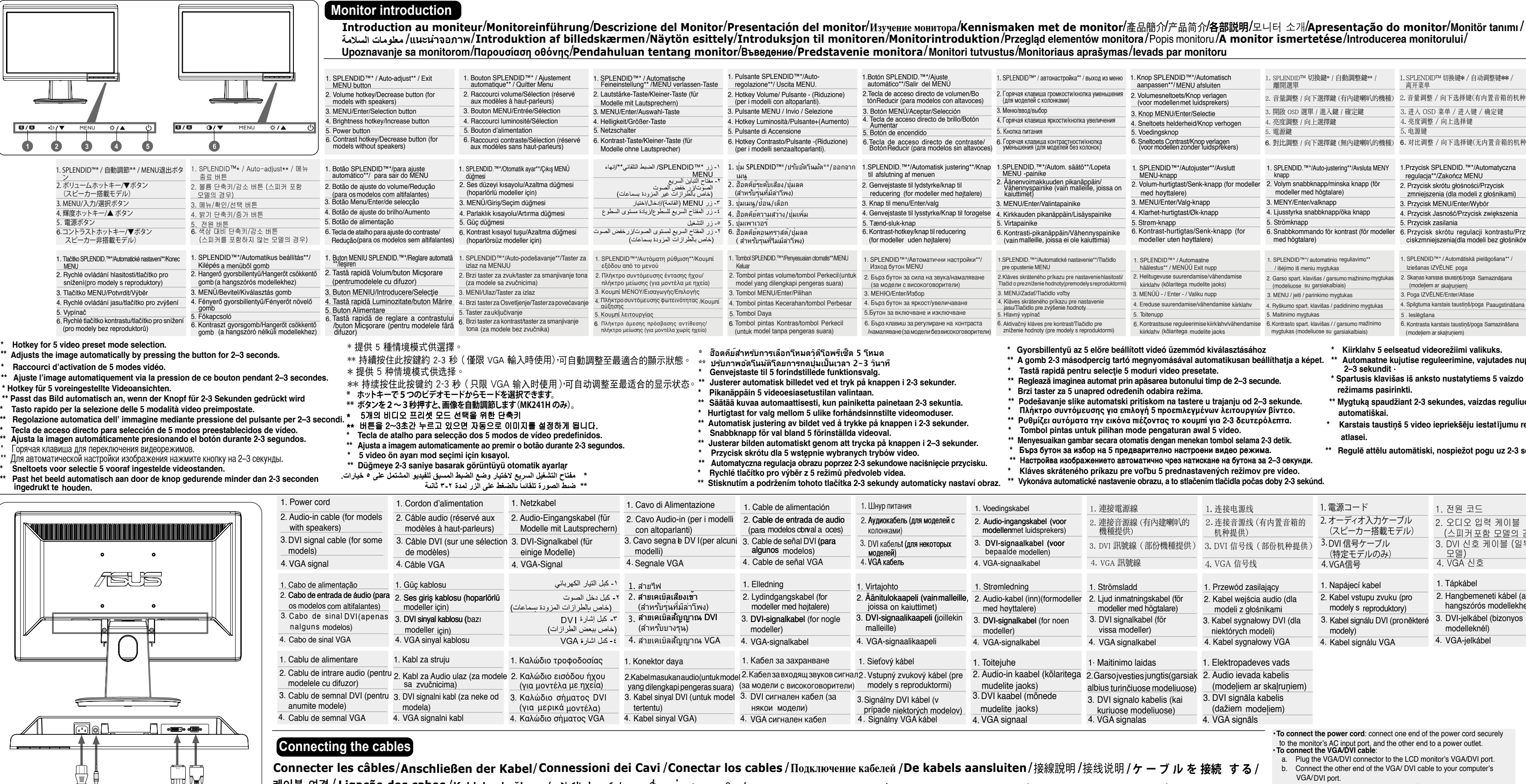

- • Pentru a asigura funcţionarea corespunzătoare, utilizaţi monitorul numai cu calculatoarele de tip UL care au mufe corespunzătoare marcate între 100-240V CA.
- Da bi sprečili da dođe do požara ili rizika od šoka, nikada ne izlažite monitor kiši ili vlazi. Monitor treba da se napaja isključivo iz izvora struje koji je naznačen na etiket
- Jkoliko niste sigurni koji tip napajanja imate kod kuće, pitajte svog prodavca il elektrodistribuciju.<br>• Koristite odgovarajuću utičnicu za struju koja je u skladu sa vašim lokalnim
- standardima za struju. • Da bi obezbedili zadovoljavajući rad, koristite monitor isključivo sa UL
- mpjuterima koji imaju odgovarajuće prijemnike između 100-240V AC.
- 
- -

- Pour connecter le cordon d'alimentation : connectez une extrémité du
	- source électrique.
	-
	-
	-
	-

케이블 연결 / **Ligação dos cabos** /**Kabloları bağlama** / /**การเชื่อมต่อสายเคเบิล 7** / **Tilslutning af kablerne** /**Kaapeleiden liittämine** /**Connecting the cables** /**Ansluta kablarna**

/ Podłączkable zgodnie z ilustracją: / Připojte kabely podle obrázku: /**A kábelek csatlakoztatása**/Conectaţicablurile dupăum este indicat:/**Povezivanje kablova/Συνδέσεις των καλωδίω** 

•Lai garantētu monitora labu darbību, lietojiet to tikai kopā ar UL sarakstā n datoriem, kuriem ir attiecīgi konfigurēti porti ar marķējum

**kabel** / Свържетекабелитекактое показано: / **Pripojenie káblov** / **Kaablite ühendamine** / **Kabelių prijungimas** / **Kabeļu savienošana**

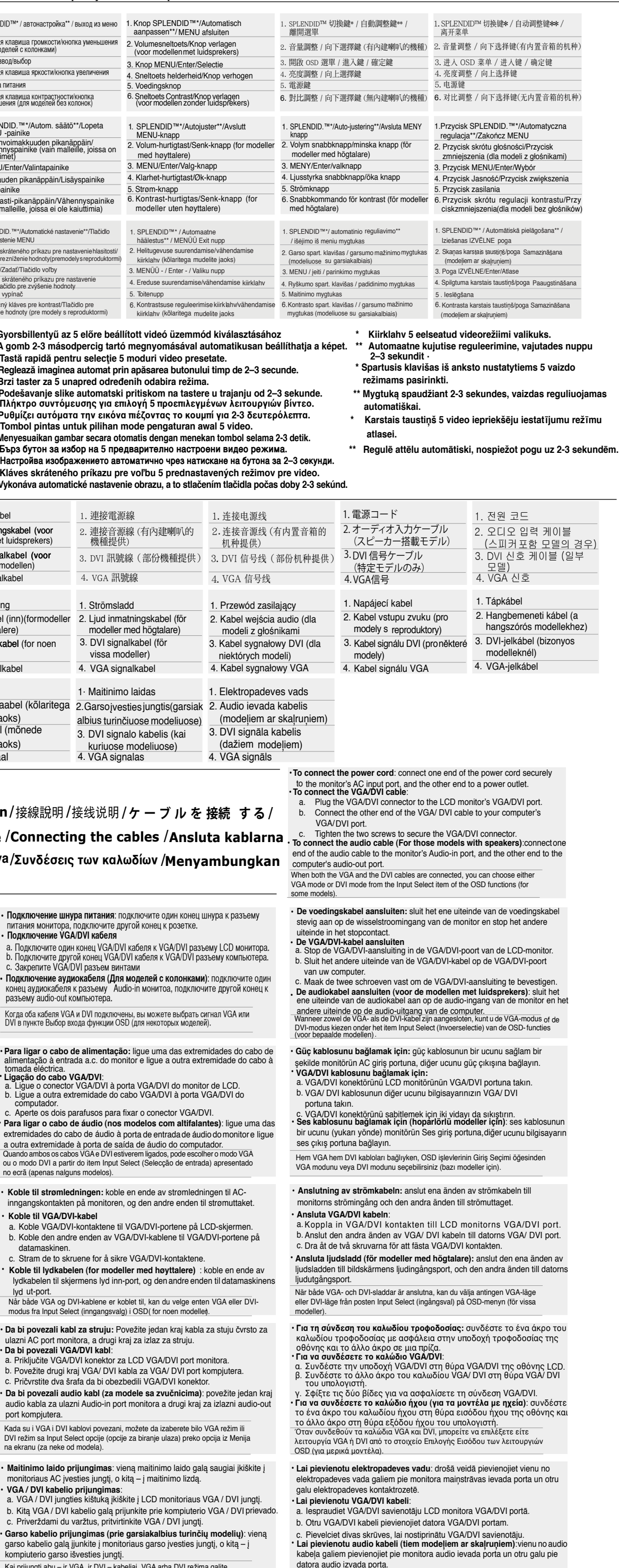

datora audio izvada porta.<br>Kad ir pievienoti gan VGA, gan DVI kabeļi, var izvēlēties VGA režīmu vai DVI režīmu no OSD funkciju elementa levada izvēle (dažiem modelier

# ASUS LCD Monitor QUICK START GUIDE

enerģiju Jūsu rajonā.

•Izmantojiet atbilstošu elektropadeves kontaktdakšu, kas atbilst vietējam

elektropadeves standartam.

100-240V AC.

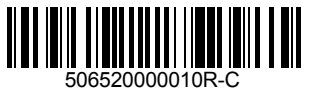

## Mode Name: VH192/VH196/VH197/VH198

Download from Www.Somanuals.com. All Manuals Search And Download.

### Troubleshooting (FAQ)

Dépannage (FAQ) / Problembehandlung (HäufiggestellteFragen) / Analisi dei Problemi (FAQ) / Solucionar problemas (preguntas más frecuentes) / Устранение неисправностей (FAQ) / Problemen oplossen (veelgestelde vragen) / 疑

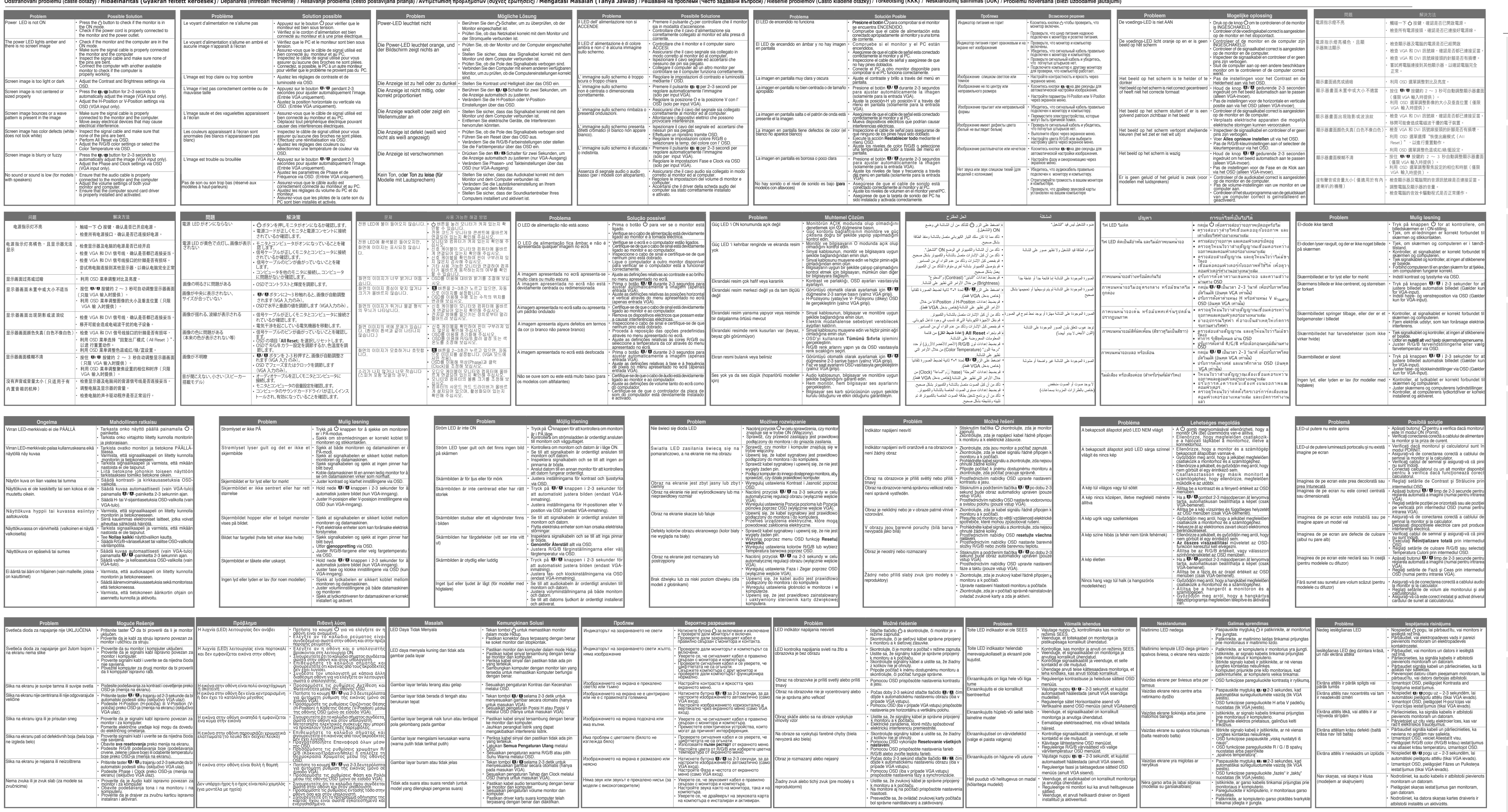

#### SUPPORTED TIMING LIST

LISTE DE SYNCHRONISATION SUPPORTÉE / UNTERSTÜTZTE TIMINGS / ELENCO TEMPORIZZAZIONI SUPPORTATE / LISTA DE FRECUENCIAS ADMITIDAS / CIMCOK ПОДДЕРЖИВАЕМЫХ ПАРАМЕТРОВ / ONDERSTEUNDE TIMING / 支援的定時潰單 女持的时序列表 / 対応する9イミング一覧 / 지 TOETATUD AJASTUSTE LOEND / PALAIKOMŲ SINCHRONIZAVIMO REŽIMŲ SĄRAŠAS / ATBALSTĪTĀ LAIKA KOORDINĀCIJA

(1) Resolution (2) Refresh Rate (3) Horizontal Frequency

vou choose a mode listed in the table above.

you unions a more insulation (2) Taux de rafraîchissement (3) Fréquence horizontale<br>
\* Les modes non listés dans ce tableau peuvent ne pas être supportés. Pour une résolution<br>
\* potimale, il est recommandé de sélectionner

(1) Auflösung (2) Auffrischrate (3) Horizontale Frequenz<br>\* Nicht in der Tabelle aufgeführte Modi werden wahrscheinlich nicht unterstützt. Für optimale

iguidhe anns an cruan man sonannon ma<br>In einen Modus aus der obinen Tabelle ausz

Aunosum wird einploment, enten moutos aus der bougen i abenduaria.<br>
(1) Risoluzione (2) Frequenza Aggiornamento (3) Frequenza Orizzontale<br>
\* Le Modalità non elencate nella tabella non sono supportate. Per una risoluzione o

(1) Resolución (2) Tasa de actualización (3) Frecuencia Horizontal

Modos no listados en esta tabla podrían no ser soportados. Para una resolución óptima, uruno de los modos listados en esta tabli (1) Разрешение (2) Верт. развертка (3) Гориз. развертка

° Режимы не указанные в таблице могут не поддерживаться. Для оптимального разрешения мы<br>рекомендуем выбрать режим из вышеуказанной таблицы.

(1) Resolutie (2) Vernieuwingsfrequentie (3) Horizontale Frequentie y resource (en la finance de la margente de la margente de la finance de la finance de la finance de la financ<br>Modi die niet in de tabel worden weergegeven, worden mogelijk niet ondersteund. Voor een optimal<br>resolutie rade Modi die niet in

(1) 解析度 (2) 更新率 (3) 水平頻率 (1)Resouuuun | Zo Ketiresii Katel (3) nurizonital riequeiusy<br>• Modes not listed in the table may not be supported. For optimal resolution, we recommend that 為了達到最佳的顯示效果,建議您使用上方列表中的顯示模式,未列出 …………………………<br>的模式有可能並不支援。

(1)分辨率 (2)刷新率 (3)水平频率

,……<br>为了达到最佳的显示效果,推荐您使用上方列表中的显示模式,未列出

的模式有可能并不支持。

印像式有り能开不支持。<br>(1)解像度(2)リフレッシュレート (3)水平周波数<br>\* 上の表に記載されていないモードはサポートされていない場合があります。最適な解像度を得るためにも、上の<br>表に記載されているモードを選択することをお勧めします。

(1) 해상도 (2) 화면 재생 빈도 (3) 수평 주파수

(!)애정노 (시)와진 새정 만도 (이)구히 구내구<br>• 표에 나타나지 않은 모드는 지원되지 않을 수 있습니다. 최적화된 해상도를 위해 위 표에 나타나 있는 모<br>도를 사용하시기를 권장합니다.<br>\* Os modos não listados nesta tabela podem não ser suportados. Para uma resolução óptima<br>\* Os modos não listados ne

r us modes nao Islaados nesta tabela poem nao ser suportados. Para uma resolução optima<br>recomendamos lhe que escolha um dos modos listados na tabela cima.<br>(1) Côzürürlük (2) Yenlieme Hiz! (3) Yatay Frekans<br>\* Tabloda liste

(1) ความละเอียด (2) อัตรารีเฟรช (3) ความกี่แนวนอน<br>\* จอภาพอาจานรองรับการทำงานของวิหมดที่นี่น้ำตแสดงในตาราง เพื่อความละเอียดที่เหมาะสมที่สุด เรา<br>"แนะนำโหคุณเลือกโหมดที่แสดงในตารางตามบน

(1) Opløsning (2) Billedgenskabelsesfrekvens (3) Vandret frekvens<br>\* Tilstande, som ikke er anført i tabellen, understøttes formentligt ikke. For at op nentligt ikke. For at opnå optimal opløsning,

\* Iustance, som kike er antorit tiabellen, understottes formenting likke. For at opna optimal opiosning,<br>
(1) Resolutitio (2) Virkistystaajuus (3) Horisontaalinen taajuus<br>
\* Tiloja, joita ei ole luetteloitu tässä taulukoss

\* Moduser som ikke star i tabellien over an interessed of the series of the velocity of the velocity of the velocity of the velocity of the velocity of the velocity of the velocity of the velocity of the velocity of the v

\* Lägen som inte listas i tabellen kanske inte stöds. För optimal upplösning rekommenderar vi att du<br>
väljer ett läge som listas i tabellen ovan.<br>
"Capacites" (1) Rozdzielczość (2) Częstotliwość odświeżania (3) Częstotliw

1) Felbontás (2) Frissítési gyakoriság (3) Vízszintes frekvencia Élőfordulhat, hogy a táblázatban nem szereplő üzemmódok nem támogatottak. Az optimális felbontás

ériche de la proposition de la proposition de la proposition de la proposition de la proposition de la proposition de la proposition (1) Rezoluție (2) Frecvență de reîmprospătare (3) Frecvență Orizontală<br>1) Rezoluție (2) F recomandăm să alegeți un mod listat în tabelul de mai sus.

(1) Rezolucija (2) Frekvencija osvežavanja (3) Horizontalna Fr<br>\* Režimi koji nisu navedeni u tabeli možda nisu podržani. Za optimalnu 

pentrum quotuority e a emacyer e parameter in a morte, karactaroacci e en architectural control (1) Resolution (1) September 1, and the simulation of the Mode yang this limit of the Mode yang technique and the simulation "autorismoj i geba (2) Atnaujinimo dažnis (3) Horizontalusis<br>"Atnaujinimo dažnis (3) Horizontalusis<br>"Lentelėje nenurodyti režimai gali būti nepalaikomi. Kad skiriamoji geb<br>"rekomenduojame rinktis iš pirmiau pateiktos lente

rekoniemiauojaime mikis is pimiau pateikos einteres.<br>(1) Izšķirtspēja (2) Atsvaidzes intensitāte (3) Horizontālā frekv<br>\* Tabulā nenoradītie režīmi var nebūt atbalstīti. Optimālai izšķirtspējai r<br>iepriekš norādītajā tabulā

CARE & CLEANING

KOPSANA UN TĪRĪŠAN

Prima di sollevare o spostare il monitor, si consiglia di<br>scollegare i cavi e l'alimentazione. Sollevare il monitor Seguendo le tecniche di sollevamento appropriate.<br>Afferrare saldamente i bordi del monitor per sollevarlo o<br>trasportarlo. Non sollevare il monitor dal supporto o dal trasportario. Non sollevare il monitor dal supporto o dal<br>alimentazione. Polizia. Spegnere il monitor e solleggare il cavo<br>alimentazione. Pulire la superficie del monitor con un<br>alimentazione. Pulire la superficie del moni

Voordat u de monitor oppakt of verplaatst, is het goed<br>de kabels en het netsnoer los te nemen. Ga op de juiste<br>wijze te werk als u de monitor positioneert. Tilt u de<br>monitor op of verplaatst u hem, pak hem dan bij de<br>rande stakker uit reit stoppontaat, waak het scriemen scrioon<br>met een niet-pluizende, niet schurende doek.<br>Hardnekkige vlekken kunnen verwijderd worden met<br>een doek en een mild schoonmaakmiddel. Gebruik geen<br>schoonmaakmiddel dat het inwendige van de monitor kunnen druipen en een<br>elektrische storing kunnen veroorzaken.

Monitörünüzü kaldırmadan veya yeniden yerleştirmeden<br>önce, elektrik kablosunun ve diğer kabloların sökülmesi<br>daha uygundur. Monitörü yerleştirirken doğru kaldırma<br>tekniklerini uygulayın. Monitörü kaldırır veya taşırken,<br>mo moniutun kenantarını sıkı bir yekine tutun. Ekrain ayat kabiddan tutarak kaldırmayın. Temizlik. Monitörü<br>Kapatın ve elektrik kabiosunu fişten çekin. Monitörü<br>Yüzeyini tiftiksiz, aşındırıcı olmayan bir bezle silin. İnatçı<br>Y boristan içerisine damlayıp, bir elektrik çarpmasına<br>eden olabileceği için kesinlikle temizlik maddesini<br>kranın üzerine püskürtmeyin.

Inden skærmen løftes eller flyttes, bør kablerne og<br>el-ledningen frakobles. Brug den rigtige løfteteknik, når<br>skærmen postioneres. Tag fat i skærmens kanter, hvis<br>den skal løftes eller bæres. Løft i kke skærmen i<br>standeren

m prúdom

vannitmäla saudzīgā tīrāmajā līdzekli. Neizmantojiet<br>Itrīšanas līdzekļus, kas sautr alkoholu vai acetonu.<br>Izmantojiet tīrīšanas līdzekļi, kas paredzēts LCD tīrīšanai<br>Neizsmūdzinet fīrīšanas līdzekļi, kas paredzēts LCD tīrī

Det är bäst att dra ur nätsladden och koppla ifrån bidskarlmen med en mjuk danimni mjuk taska. Entvisa<br>fläckar kan tas bort med en trasa lätt fuktad med milt<br>rengőringsmedel. Undvik att använda rengőringsmedel<br>som inneháller alkohol eller aceton. Använd<br>rengőringsmedel avs

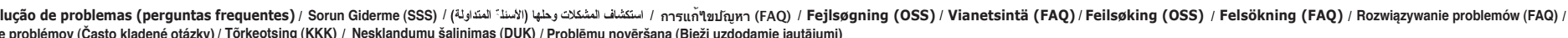

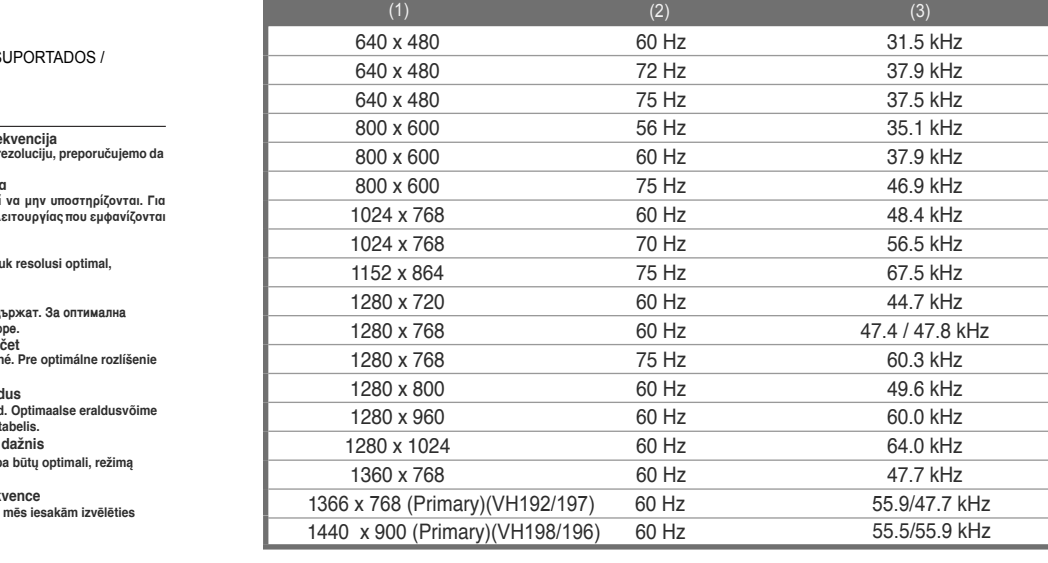

SOIN & NETTOYAGE / REINIGUNG UND TRANSPORT / CURA E PULIZIA / LIMPIEZA Y MANTENIMIENTO / УХОД И ОЧИСТКА / ERZORGING EN ONDERHOUD / 保養與清潔 / 保养和清洁 / 手入れと清掃 / 관리 및 청소 / CUIDADOS E MANUTENCAO / THE TIME RESIDENCE OF THE CONTROL OF THE MANUFACTURE OF THE TIME RESIDENCE. THE CONTROL OF THE RESIDENCE OF THE TIME RESIDENCE OF THE TIME RESIDENCE OF THE TIME OF THE RESIDENCE OF THE TIME OF THE RESIDENCE OF THE TIME OF ПОДДРЪЖКА И ПОЧИСТВАНЕ / STAROSTLIVOSŤ A ČISTENIE / HOOLDUS JA PUHASTAMINE / PRIEŽIŪRA IR VALYMAS /

Before you lift or reposition your monitor, it is better to a part of perferable de debrancher ies cables et le cordon<br>disconnect the cables and power cord. Follow the correct preferable de debrancher les cables et le cord quand vous soulevez le moniteur. Quand vous soulevez<br>
eu transportez le moniteur. (enez les bords du moniteur.<br>
Sie den Monitor bein Heben und Tragen an den Kanten.<br>
Ne soulevez pas le moniteur en tenant le support ou le<br> what a countainmigrated with find cleaner. Ayou using a<br>cleaner containing alcohol or acetone. Use a cleaner intended for use with the LCD. Never spray cleaner<br>directly on the screen, as it may drip inside the monitor<br>and Antes de levantar o reparar el monitor, debe desconectar [Перед поднятием и перемещением монитора los cables y el cable de alimentación. Siga las técnicas peкомендуется отключить кабели и шнур питания. При correctas para 抬起螢幕或改變螢幕位置之前,最好拔除纜線和電源線。 在提起或重新放置显示器之前,最好先拔掉线缆和电源 "怎么来?"。我是在那些当你,这次,然后我的爱情,我们是不能做到了。我们的是我的人,我们不是我的话,我是我们还是不是我的,我们的是我们的人,我们的是我们的是我们的是我们的,我们也就能不是。"<br>"我看着我的话我照正確的抬升技巧進行。抬起或移動螢幕 线。采用正确的提起方式放置显示器。提起或搬运显示<br>起顯示器。清潔。關閉螢幕電源並拔除電源線。以不起毛 示屏。 清洁。关闭显示器电源并拔掉电源线。使用不含 L球≤於市房村旅幕兼所面で市场流通施設,旅人21) 小府。「府户」公約数据,原有市场,在中心的需求,在市场,市场的市场,进行的市场,进行的市场,而且非研磨性的布清洁显示器表面。将布在中性清洁剂<br>温和清潔剧的温布擦拭。避免使用台酒精或丙酮的清潔劑 中蘸湿后擦去顽固污渍。不要使用包含酒精或丙酮的清<br>◇請使用 L① 專用的清潔劑◇切外消潰劑直接噴灑在螢 清剂。使用液晶专用清洁剂:切勿直接将清洁剂喷洒在<br>幕上 → 以免清潔劑滲入螢幕內部並 幕上,以免清潔劑滲入螢幕內部並引發電擊。 モニターを持ち上げたり、位置を変える際には、ケーブルと電源コー<br>ドの接続を外します。モニターを投置する際には、エレい方法で持 케이블 과 전원 코드를 빼는 것이 좋습니다. 모니터를 desligar todos cabos, incluindo o cabo de alimentação.<br>お上げます。モニターを持ち上げたり、持ち運ぶ際には、モニターの 어떤 위치에 놓을 때는 물바른 방법으로 desligar todos ca o monitor e retire o cabo de alimentação. Limpe<br>superfície do monitor com um pano macio sem cotão. As<br>manchas persistentes podem ser removidas utilizando<br>um pano húmido com um produto de limpeza não<br>abrasivo. Evite utiliza Ennen kuin nostat tai asetat näyttösi uuteen paikkaan, on Siä av monitoren og ta ut kablene og strømledningen før<br>hyvä irrotta kaapelit ja virigiohto. Noudata oikeita sin du løfter eller flytter på monitoren. Erik korrekt<br> tlekker kan tjerne<br>ingsmiddel likke kostutettu laimealla puhdistusaineella. Vältä käyttämästä med en klut fuktet med et mildt rengiøringsmiddel. Ikke<br>alkoholia tai asetonia sisältävää puhdistusainetta. Käytä bruk engipringsmiddel er alkoholia eller<br>LCD-näytö Przed podnoszenie lub zmianą pozycji monitora zaleca<br>
się odączenie kabili i przewodu zasilającego. Podczas<br>
się odączenie kabili i przewodu zasilającego. Podczas<br>
ustawiania pozycji monitora należy prawidłowo wykonać<br>
mon Det ar dast att dra ur natsladden foch Koppia iman<br>Kablama innan du lyfter eller flyttar på bildskärmen.<br>Använd korrekt lyftteknik vid flytting av bildskärmen.<br>Hall i kanterna på bildskärmen vid lyft eller förflyttning.<br>Ly A monitor emelése vagy áthelyezése előtt tanácsos<br>leválasztani a jelkábeleket és a tápkábelt. Alkalmazza a<br>negfelelő emelése itechnikát a monitor elheyezésenél.<br>monitor emelése vagy hordozása alkalmával mindig a<br>szélénél f Înainte de a ridica sau repozitiona monitorul, este mai este per per nego što podignete ili premestite monitor, bolie ie Trainische de aridica sau repoziționa monitorul, este mai Pre nego što podignete ili premestite monitor, bolje je bine să decuplați cabiuntie și cordonul de alimentare.Când is poziționat monitorul, respectați tehniclici de Szennyeződésekhez híg szappanoldattal enyhén<br>megnedvesített kendőt használjon. Kerülje az alkoholt<br>megnedvesített kendőt használjon. Kerülje az alkoholt<br>LCD tisztításához való tisztítószeret használjon. Soha ne<br>megt az alk permetezze a tisztítószert közvetlenül a képernyőpanelre,<br>mert a monitor belsejébe csöpöghet és áramütést<br>okozhat. Πριν σηκώσετε ή επανατοποθετήσετε την οθόνη σας, είναι Sebelum mengangkat atau mengubah posisi monitor,<br>καλύτερο να αποσυνδέσετε τα καλώδια και το καλώδιο sebaiknya lepaskan kabel dan kabel daya. Ikuti teknik<br>τροφοδοσίας. Sebelum mengangkat atau mengubah posisi monitor,<br>
sebaiknya lepaskan kabel dan kabel daya. Ikuti teknik<br>
orxa-tere кабелите и захранващия кабел. Когато<br>
pengangkatan yang benar saat memelukan posisi<br>
monitor. Saat mengang την σθόνη απο τη βασή η το καλώδιο τροφοδοσίας από την σθόνη απο τη βασή η το καλώδιο τροφοδοσίας από την<br>την οθόνη απο και βγάλτε το καλώδιο τροφοδοσίας από την<br>χωρίς χνούδι που δεν είναι τραχύ. Οι επίμονοι λεκέδες<br>χωρίς κανόμων που του πρωτολογία αποτελεί το καθορίζεται για<br>χρήσιμοποιήστε ένα καθαριστικό που προορίζεται για<br>απευθείας στην οθόνη, καθώς μπορεί να στάξει στο<br>απευθείας στην οθόνης και να προκληθεί ηλεκτροπληξία. да проникне в монитора и да предизвика токов удар. Pred zdvíhaním alebo premiestňovaním monitora je<br>lepšie, ak odpojíte káble a sietový kábel. Pri<br>umiestňovaní monitora používajte správne techniky<br>dvíhania. Pri dvíhaní alebo prenášaní monitora uchor Enne monitori tõstmist või ümberpaigutamist tuleks Prieš pakeliant monitorių arba keičiant jo padėtį, geriau kabilid ja toiriejuhe seadme küljest lahti ühendada. Monitori teisaldamisel kasutage õiget tõstmistehnikat. Padel ovnama. Pri ovnami alebo prenasan friboloval ucropie<br>monitor za jeho okraje. Monitor nezdvihajte držac ho za<br>stejov kábel. Čistenie. Monitor vypnite a odpoje<br>stejovy kábel. Povrch monitora vyčistite lkaninou<br>nepúšťajúcou v Punastamme. Lülitage monitor välja ja ühendage toitejuhe<br>
lahti. Puhastage monitor joitala mitte-abrasiivse ei išjunkite nepikuotu, nebraižančiu audiniu. Sunkiai<br>
ebemevaba lapiga. Rasked plekid saab eemaldada lahjas valvk havincelei y streame sinom cisiaciom prostriectivi.<br>Vyhnite sa používaniu čisitaceho prostriecku, ktorý<br>obsahuje akohol alebo acetón. Používajte čisiaci<br>postriecké určený na čistenie LCD. Čisitaci prostriectividy nestrieka Pirms paceļat vai pārvietojat monitoru, labāk ir to izslēgt<br>no strāvas un atvienot no kabeļiem. Pārvietojot monitoru ho stavas un avvento no kaoejemi. Parvetojo montoru,<br>ievērojiet pareizas pacelšanas paņēmenus. Paceļot vai<br>monitoru aiz statīva vai aiz vada. Tīrīšana. Izslēdziet<br>monitoru aiz statīva vai aiz vada. Tīrīšana. Izslēdziet<br>mon

Free Manuals Download Website [http://myh66.com](http://myh66.com/) [http://usermanuals.us](http://usermanuals.us/) [http://www.somanuals.com](http://www.somanuals.com/) [http://www.4manuals.cc](http://www.4manuals.cc/) [http://www.manual-lib.com](http://www.manual-lib.com/) [http://www.404manual.com](http://www.404manual.com/) [http://www.luxmanual.com](http://www.luxmanual.com/) [http://aubethermostatmanual.com](http://aubethermostatmanual.com/) Golf course search by state [http://golfingnear.com](http://www.golfingnear.com/)

Email search by domain

[http://emailbydomain.com](http://emailbydomain.com/) Auto manuals search

[http://auto.somanuals.com](http://auto.somanuals.com/) TV manuals search

[http://tv.somanuals.com](http://tv.somanuals.com/)